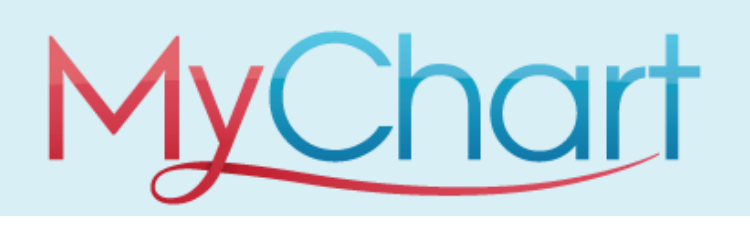

## MyChart is an online tool that offers you personalized and secure access to portions of your medical records. It enables you to securely use the Internet to help manage and receive information about your health. MyChart is available on the internet using our website version and also available on mobile devices by downloading the MyChart Mobile app. Both versions are free and available to all of our patients.

Your MyChart account is secure which means your health information is safe and protected. Authorization of your account is verified as a part of our activation process and all MyChart users log in to their account using a unique username and password.

When setting up a MyChart account, all users chose both their own username and password. These credentials are then used to gain access each time you log in to your account.

## **How do I choose a MyChart username and password?**

Your **username** must:

- be between five and 24 characters
- contain only letters and numbers (no symbols)

Once selected, your username **cannot be changed**.

Your **password** must:

- be at least 8 characters
- contain one uppercase letter
- one lowercase letter
- one number or symbol
- be different than your username

To maintain a secure account, please do not share your username and password.

## **What if I forgot or want to reset my MyChart username?**

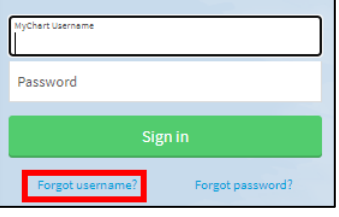

Complete the information and click the submit

**Username?**

link.

button. If you have a valid email address on file with us, you will receive your username information in your email.

It is not possible to reset your username.

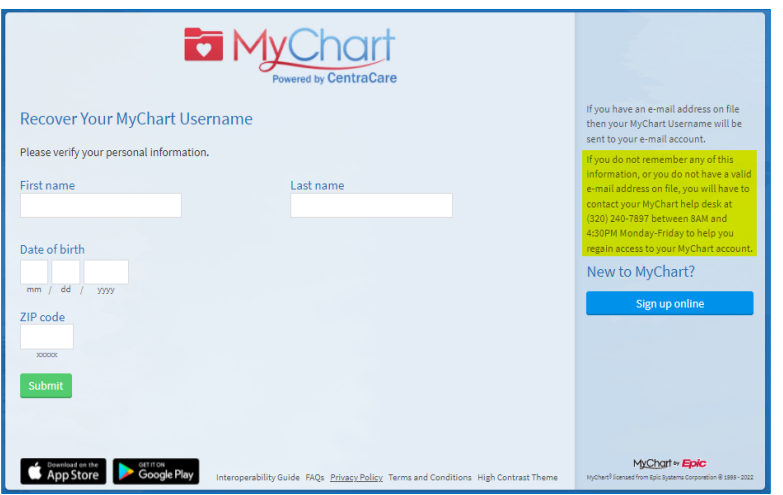

Passwords

Username and

If you do not remember your username, locate and click on the **Forgot** 

## **What if I forgot or want to reset my MyChart password?**

If you do not remember your password or want to reset it, locate and click on the **Forgot password?** link.

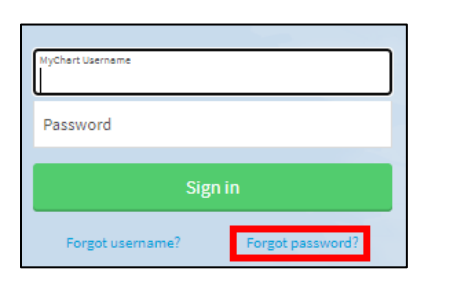

Complete the information and click the Next button.

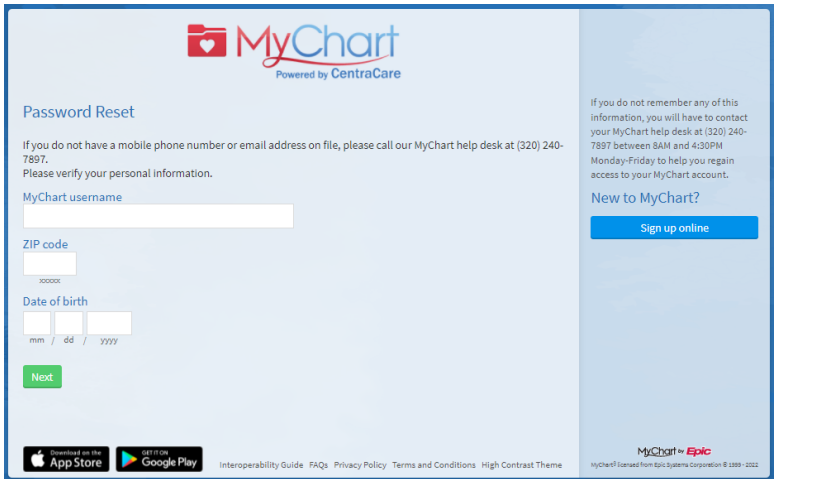

Next, you will be asked to verify your identity and to do so, we will send you a code by email or phone. Click on the **Send to my email** or **Text to my phone** button.

If you do not have an email on file with us, you will only see the option to Text to your phone. If you do not have a phone on file with us, you will only see the option to Send to your email.

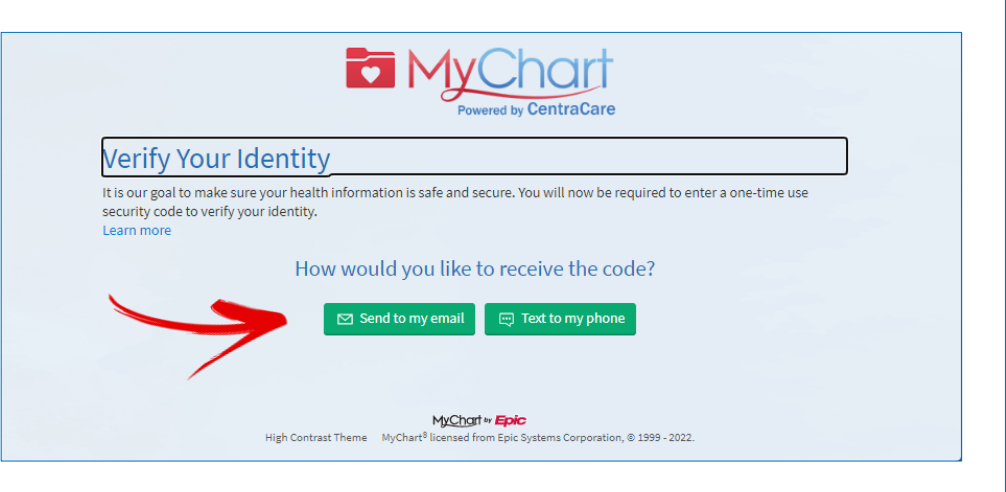

If you do not have an email address or phone number on file with us, you will need to call our Help Desk at **320-240-7897** for assistance.